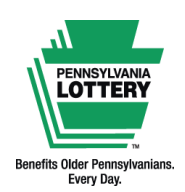

**FOR RETAILER INFORMATION ONLY — DO NOT POST OR DISTRIBUTE**

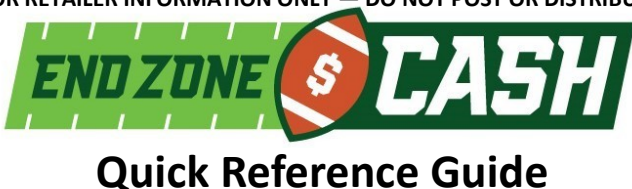

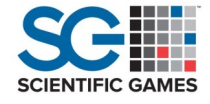

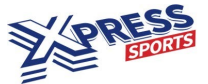

# **Introduction to End Zone Cash: Understanding The Basics**

End Zone Cash is part of the Xpress Sports lineup of virtual sporting events. Every four minutes, a selection of full game highlights will be shown between 16 football teams as the scores change with every touchdown and field goal. Each of the eight matchups will result in a winning team for that matchup.

- Eight matchups (among 16 football teams) will be shown per drawing.
- Each matchup will have a winning team.

*the higher the guaranteed multiplier.*

- Players select the number of winning teams to **parlay**, from a minimum of three teams to a maximum of eight teams.
- Players then select teams to win their matchups.

**Note:** A **parlay**, in End Zone Cash, means one purchase is made on three or more outcomes that are tied together for the chance at a prize.

*Example: If a player picks five teams to parlay, all five teams selected must win their matchup in order to win a prize.*

Each drawing consists of 16 teams; all have different chances of winning. The lowest numbered team has the best chance of winning, while the highest numbered team has the least chance of winning.

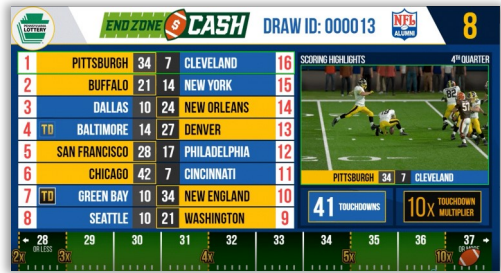

Team names, such as Pittsburgh, are randomly assigned a number and that number's corresponding chances of winning for each drawing.

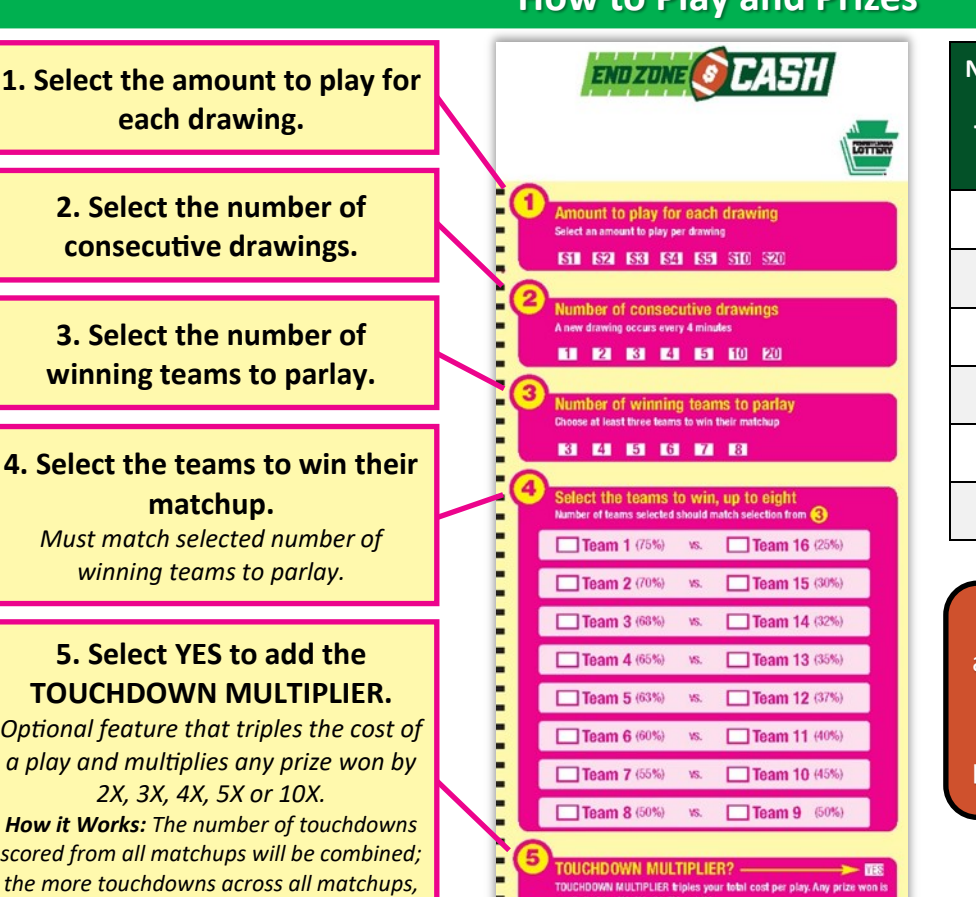

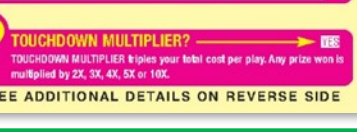

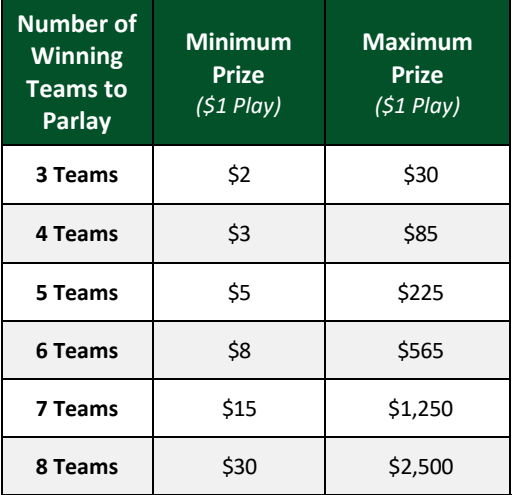

**Note:** For each play type, prize amounts vary based on the odds of the selected winning teams against their opposing teams (as shown on the playslip) and the play amount selected.

> For complete prize details, visit www.palottery.com.

Version: 11.14.23

This Quick Reference Guide is provided as general guidance to retailers. It does not replace the official rules or how-to-play instructions found at palottery.com. *Players must be 18 or older. Please play responsibly. Problem Gambling Helpline: 1-800-GAMBLER (1-800-426-2537)*

## **How to Play and Prizes**

### **Selling End Zone Cash on the WAVE and WAVE 8 Terminals**

**Insert a completed End Zone Cash playslip into the document scanner or manually enter game options for a player using the steps below.**

- 1. Select the **[End Zone Cash]** icon.
- 2. Select each desired play option:
	- a. Number of teams to parlay (Min: 3, Max: 8)
	- b. Play amount (Min: \$1, Max: \$20)
	- c. Number of draws (Min: 1, Max: 20)
	- d. Touchdown Multiplier (Yes or No)
- 3. Select the player's desired winning teams: Make selections from the **Team Matchups**  Section on the right of the screen. The number of teams selected must match the selected number of teams to parlay. When a team is selected in a matchup, the opposing team's icon will be disabled.
- 4. Once all selections have been entered, select the **[BUY NOW]** icon to print the ticket.

### $\frac{1}{20.00}$  CUSTOMER CASH Special Aug 17 2023  $\frac{\text{CHECK OUI}}{\text{S0.00}}$  M **SIGN OFF HELP CUSTOMER**<br>HISTORY **DRAW**<br>GAMES FAST PLAY KENO<br>GAMES XP SPORTS **SCRATCH-**<br>**OFF MGMT CASH<br>REPLAY** SPECIAL<br>FUNCTIONS **REPORTS TEAM MATCHUPS** lk e nol **TEAM PARLAY**  $3 +$  $-VS -$ **PLAY AMOUNT**  $-VS -$ **DERBY CAST** END ZONE JA 1-1-17 ر<br>S1.00 - 1 Draw<br>Multiplier: No  $-VS $1 +$  $-VS -$ ARLAY **NUMBER OF DRAWS** 01 02 03 END ZONE CHASH  $-VS \left| + \right|$ 1 œ. K. 磯 TOUCHDOWN MULTIPLIER **WebCash NO YES LAST ADD TO CART**

**Note:** You may select **[ADD TO CART]** to add the ticket to the Shopping Cart. *For additional information about the Shopping Cart feature, please refer to the WAVE 8 Quick Reference Guide.*

**Note:** End Zone Cash tickets cannot be produced using the REPLAY feature and tickets cannot be cancelled once printed.

## **Selling End Zone Cash on PlayCentral Terminals Sample End Zone Cash Ticket**

**PLAY** 

**STOP** 

\$1.00

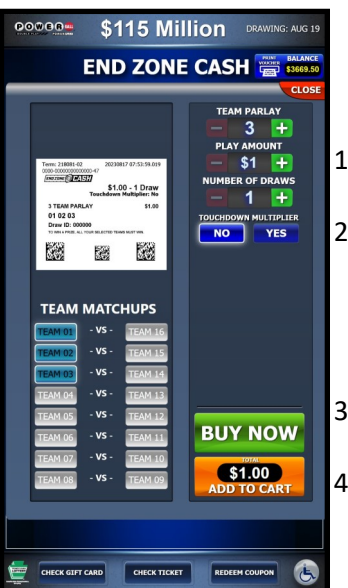

**Insert a completed End Zone Cash playslip into the document scanner or manually enter game options using the steps below.**

- 1. Select the **[End Zone Cash]** icon from the "Keno/Sports" tab.
- 2. Select each desired play option:
	- a. Number of teams to parlay (Min: 3, Max: 8)
	- b. Play amount (Min: \$1, Max: \$20)
	- c. Number of draws (Min: 1, Max: 20)
	- d. Touchdown multiplier (Yes or No)
- 3. Select the desired winning teams from the **Team Matchups** section.

4. Once all selections have been entered, select the **[BUY NOW]** icon to print the ticket or select **[ADD TO CART]** to add the ticket to the Shopping Cart.

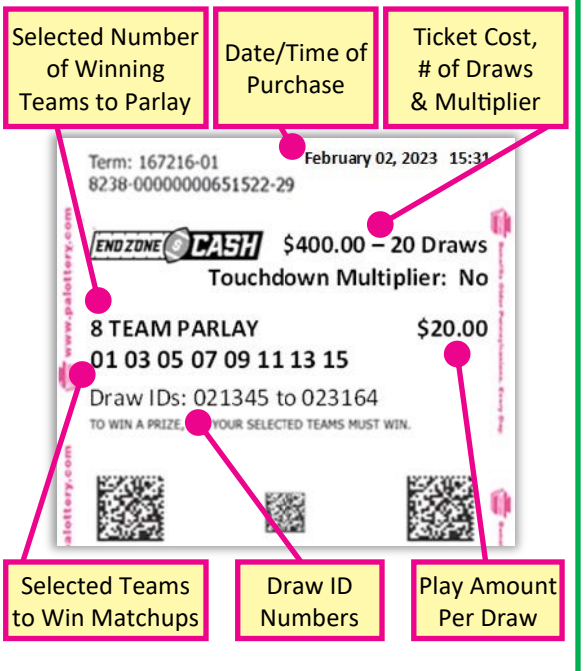

This Quick Reference Guide is provided as general guidance to retailers. It does not replace the official rules or how-to-play instructions found at palottery.com.

### *WAVE 8 Terminal, End Zone Cash Main Sell Screen*